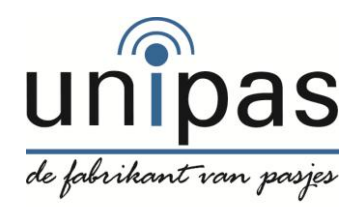

## Excel lijst vergrendelen

Stap 1: Excel bestand aanmaken met persoonsgegevens.

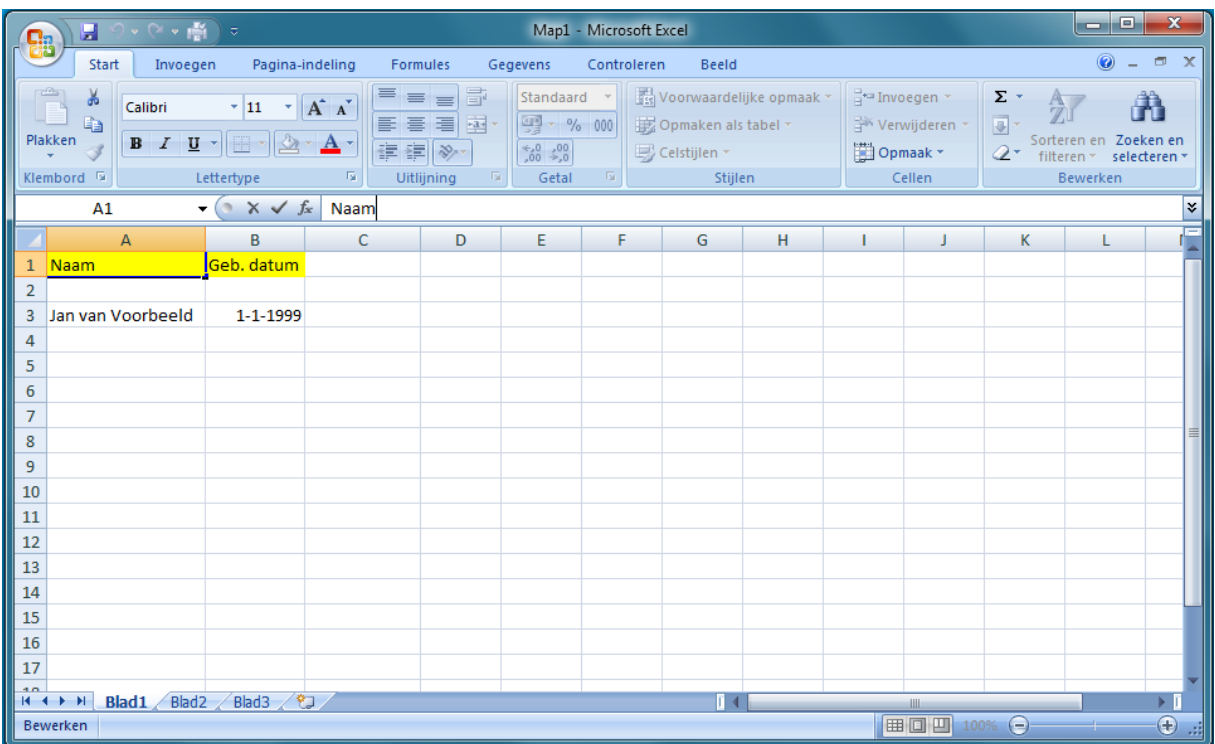

Stap 2: Na het invullen van de Excel gaat u de lijst voorbereiden om deze te versleutelen. Druk op voorbereiden en dan Document versleutelen.

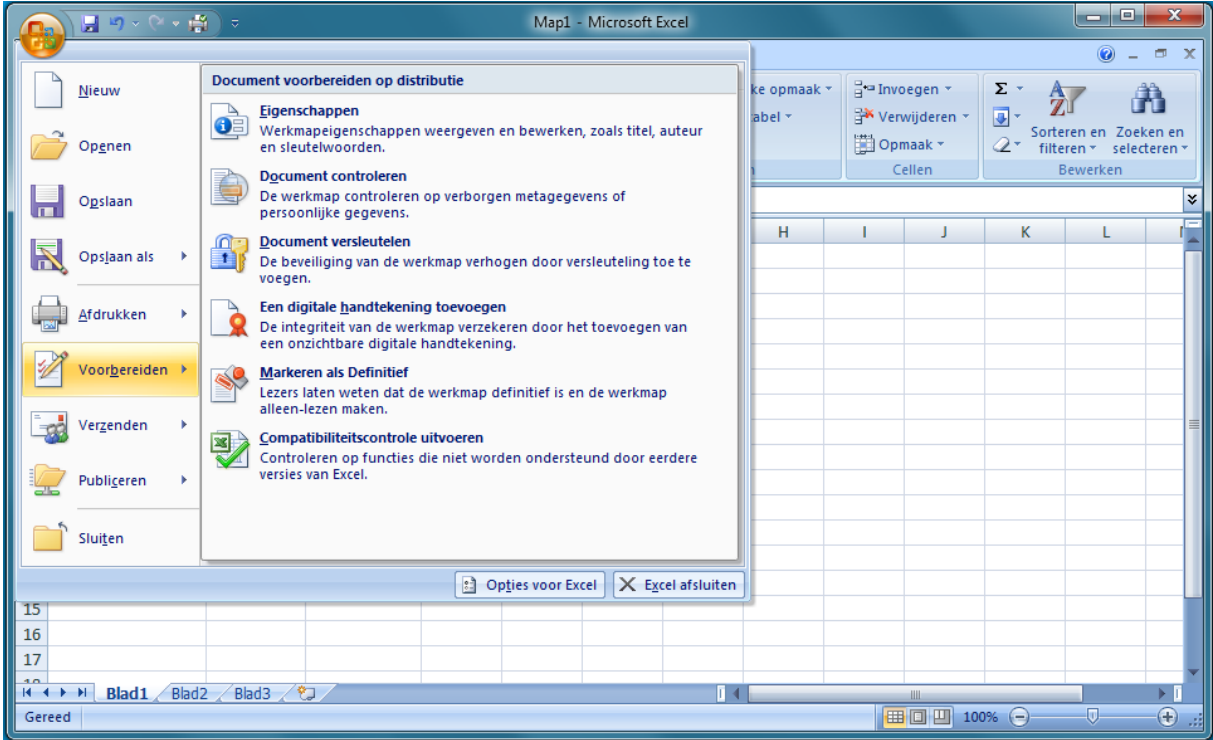

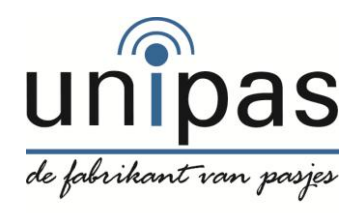

## Excel lijst vergrendelen

Stap 3: U kunt nu een wachtwoord aanmaken voor het Excel bestand en druk op oké.

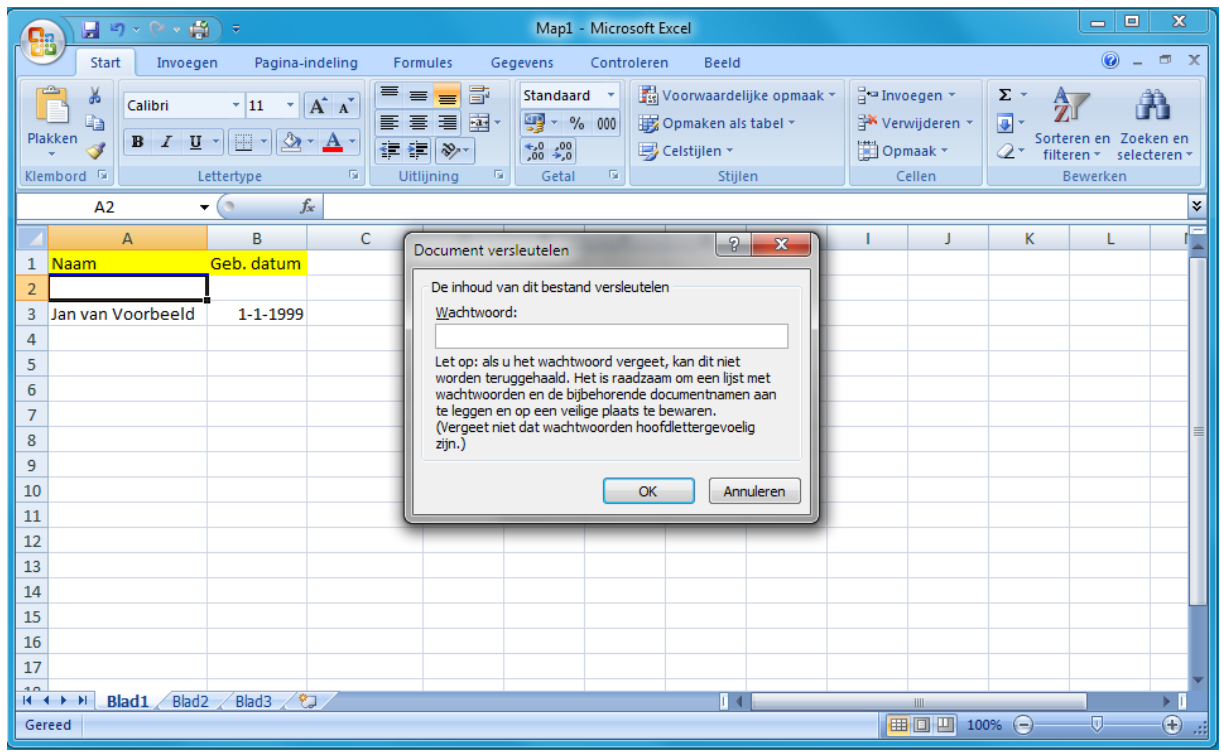

Stap 4: U moet uw wachtwoord bevestigen om dit nogmaals in te voeren.

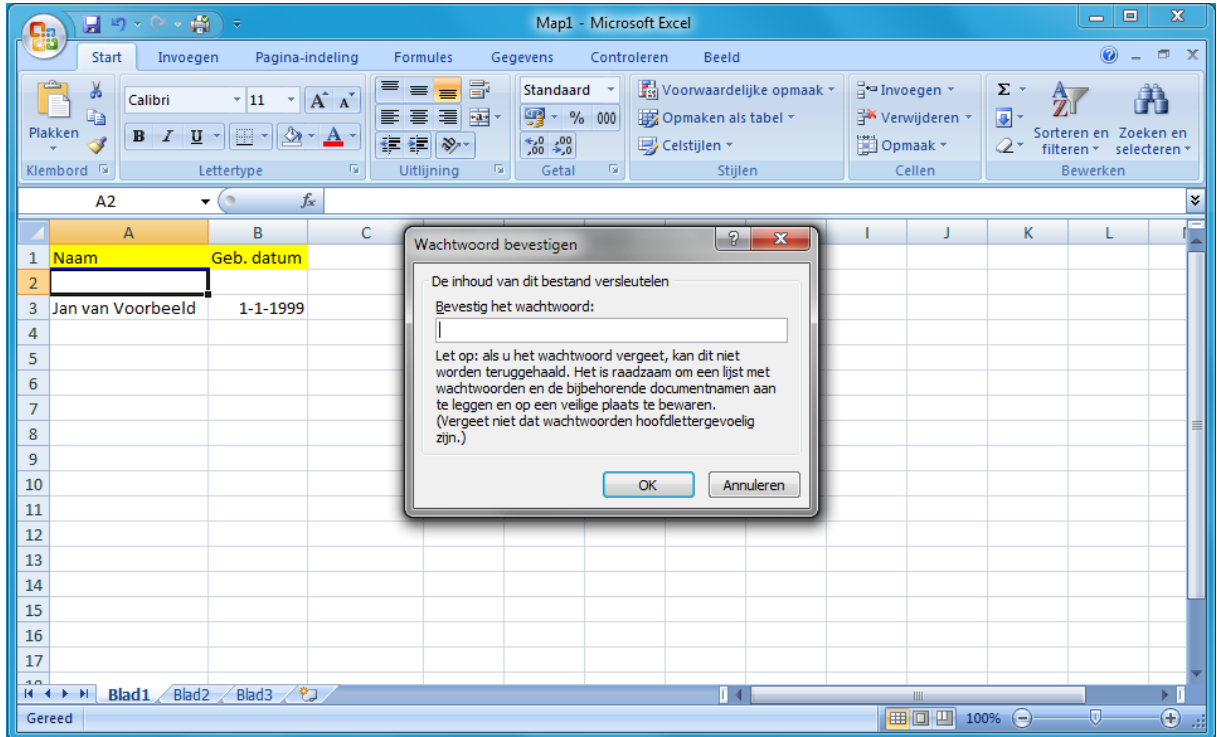

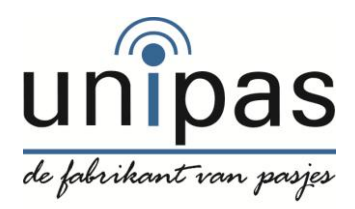

## Excel lijst vergrendelen

Stap 5: Na het bevestigen van uw wachtwoord moet het Excel bestand opgeslagen worden als .XLS

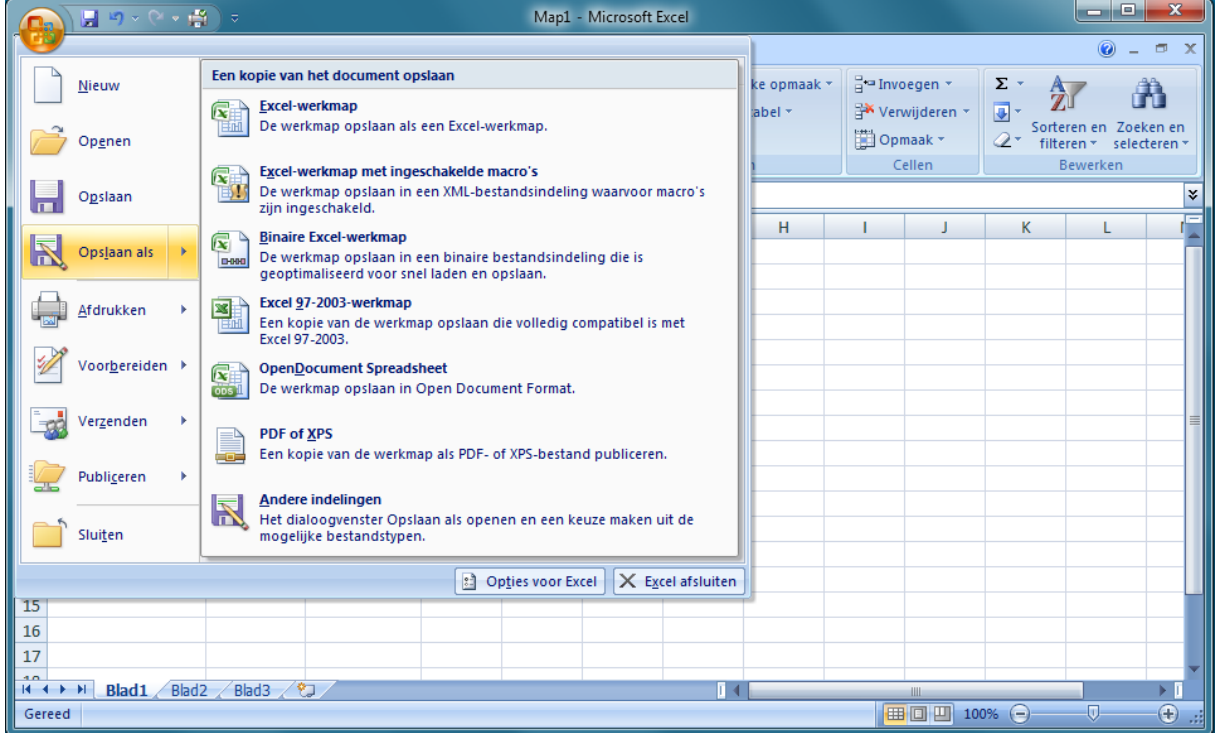

Stap 6: Nu kunt u het bestand veilig doorsturen